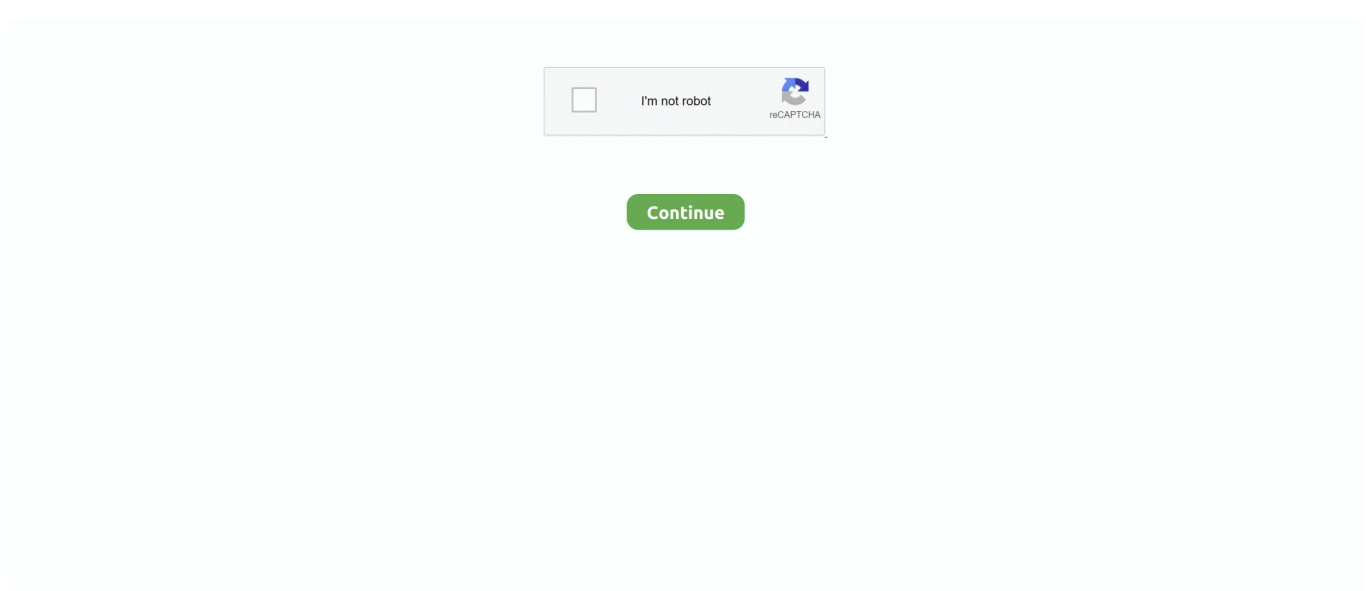

## **Outlook For Mac 2016 Deleted Items Shown As Not Read**

These are initially hidden under the top message, with a triangle to the left side to denote that there is a thread below.. If you click on it, you wont see anything in the Reading Pane In this conversation, there are mails in the current folder, the Inbox and also the Sent Items folder.. One of our geeks turned it off five years ago in Outlook 2013, and its still off now that theyre on Outlook 2019.. Its turned on by default in newer versions Outlook, but not if you upgraded from an older version where it was switched off.. Its turned on by default in the Outlook web app as well, so its more well-used there, but for plenty of people, the Outlook client is their main email app.. So some convoluted workarounds were fashioned using dynamic search folders, but this was all a bit crude compared to the AJAX-powered ease of Gmail.. The screenshots below show when the setting is on and off, respectively If you want a specific conversation to always appear in expanded mode in every folder that contains one of the mails in the conversation, youll have to enable this option in every one of the folders.. Outlook 2016 Deleted Items Shown As Not Read How To Use TheSo, if you didnt know it was there, it might be time to take a look.. If you turn this setting on, conversations will stay contracted when selected using the keyboard, and you can use the LEFT and RIGHT arrow keys to manually expand and contract them.

Instead, it contains the name of the person who started the conversation and the subject.. Also, if you turned it off in your old version of Outlook, it stays off when you upgrade to a new version.. This might seem a bit late, seeing as their previous version came out 3 years earlier (Outlook 2007), but one can only assume that it took the product managers at Microsoft a while to realize just how popular Gmails threaded conversation view was, by which point it was too late to add it to 2007.. Outlook 2016 Deleted Items Shown As Not Read How To Use TheSuch was the demand that suddenly everyone was talking about how to use the Conversation column to group emails in Outlook 2003, although this only picked up mails in the same folder.. After all, when was the last time you looked for and read through the new features article on an app you use.. To turn it on, switch on the View Show as Conversations option To turn Conversation View off entirely, switch the View Show as Conversations option off again.. If we were to apply the Conversation View to the Inbox, wed see the exact same conversation.. If this is switched off, youll only see the conversation messages that are in the folder you currently viewing.. This is particularly useful if youre the sort of person who prefers to use the keyboard whenever possible.

## **outlook deleted items marked as read**

outlook deleted items marked as read

This is a folder setting that will apply to every conversation in the folder Choose the Mail category on the left and then scroll down to the Other section to find the Dont automatically expand conversations when using the keyboard to change messages setting.. No matter, Outlook 2010 got it, and it was a decent effort that has worked well in all iterations since.

e10c415e6f